Creating file to download to PLC via UniDownLoader

## Creating a .UDC file to download to PLC via UniDownLoader

Open VisiLogic, with the program you want to load into the PLC via UniDownloader.

Go to 'Project' > 'Create Project File' > Save the .vdf file in an appropriate folder with a related file name

| Pro       | ject <u>E</u> dit | <u>V</u> iew | <u>I</u> nsert | <u>B</u> uild | <u>C</u> onnection | <u>L</u> adder | H <u>M</u> I | Tools       | Help            |
|-----------|-------------------|--------------|----------------|---------------|--------------------|----------------|--------------|-------------|-----------------|
|           | <u>N</u> ew       |              |                |               |                    |                |              |             | Ctrl+N          |
| B         | <u>O</u> pen      |              |                |               |                    |                |              |             | Ctrl+0          |
|           | <u>S</u> ave      |              |                |               |                    |                |              |             | Ctrl+S          |
|           | Save <u>A</u> s   |              |                |               |                    |                |              |             |                 |
| 6         | Print             |              |                |               |                    |                |              |             | Ctrl+P          |
|           | System D          | escripti     | ons            |               |                    |                |              |             | •               |
|           | Import D          | isplays      |                |               |                    |                |              |             |                 |
| <b>**</b> | Export Di         | splays       |                |               |                    |                |              |             |                 |
| ٢         | Create Pr         | oject Fil    | es: Clon       | e, .vdf, .    | dvi, .ura and .u   | rc             |              |             |                 |
|           | Open Pro          | ject File    | s .V13/ .V     | V35/. V4      | 3/ .V57/ .V10/     | .V70/ .C1      | 3/ .C35/     | . / .C43/ . | C57/ .C10/ .C70 |
|           |                   |              |                |               |                    |                |              |             |                 |

In VisiLogic, go to 'Tools' > 'UniDownload Designer'.

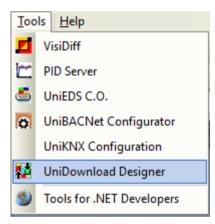

A new pop-up window appears. In the field named 'Application' select the .vdf file you created previously.

| UniDownload Designer - Untitled.UDC 🛛 🛛 🗙                                                                                 |
|----------------------------------------------------------------------------------------------------|
| ) 😂 🖬 🍙 PLC Family SM43-J 🔹 🛃 • 🎵                                                                                         |
| Compatibility Issue: SM43 and SM70                                                                                        |
| Note that the ".vdl files you create for SM43 and SM70 are only compatible with<br>O/S 4.1.15, and Boot 2.2.41 or higher. |
| Sunchronize PLC Real Time Clock with PC time                                                                              |
| Force UnDownloader Communication Settings                                                                                 |
|                                                                                                    |
| Files                                                                                                    |
| Binary Library:                                                                                                    |
| BOOT:                                                                                                    |
|                                                                                                    |
| u/s:                                                                                                    |
| Application                                                                                                    |
| TEST.vdf                                                                                                    |
| Backup DLUs Download Data Tables (RAM) Download Data for Upload                                                           |
|                                                                                                    |
| Edit PLC Unique ID s Permissions                                                                                          |
| User Interaction                                                                                                    |
| Allow user prompt After Download: FLC Run    Allow task selection                                                         |
| Make File Exit                                                                                                    |

Telephone: 01480 395256 www.i4automation.co.uk sales@i4automation.co.uk

## Creating file to download to PLC via UniDownLoader

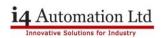

Tick the appropriate boxes as per your requirements.

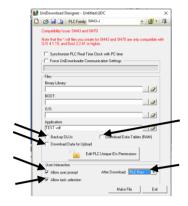

Once an application is selected you can select 'Make File' in the bottom right.

| 😂 🛃 🦙 PLC Family SM                                                     | 43-J                                 | • 🛃 • 🗊         |  |
|-------------------------------------------------------------------------|--------------------------------------|-----------------|--|
|                                                                         |                                      |                 |  |
| Compatibility Issue: SM43 and Sh                                        |                                      |                 |  |
| Note that the 1.vdf files you creat<br>0/S 4.1.15, and Boot 2.2.41 or h | e for SM43 and SM70 are oni<br>inher | compatible with |  |
|                                                                         |                                      |                 |  |
| Synchronize PLC Real Time                                               |                                      |                 |  |
| Force UniDownloader Com                                                 | nunication Settings                  |                 |  |
|                                                                         |                                      |                 |  |
| Files                                                                   |                                      |                 |  |
| Binary Library:                                                         |                                      |                 |  |
| BOOT:                                                                   |                                      | 🥥               |  |
| BUUT:                                                                   |                                      |                 |  |
| 0/5:                                                                    |                                      |                 |  |
|                                                                         |                                      |                 |  |
| Application                                                             |                                      |                 |  |
| TEST.vdf                                                                |                                      | 🥥               |  |
| Backup DLUs                                                             | Download Data Tabl                   | es (FIAM)       |  |
| Download Data for Upload                                                |                                      |                 |  |
| 0- 10                                                                   | PLC Unique IDs Permissions           |                 |  |
|                                                                         | PDC Orique ID's Pellilasions         |                 |  |
| User Interaction                                                        |                                      |                 |  |
| Allow user prompt                                                       | After Download:                      | iun 👘           |  |
| Allow task selection                                                    |                                      |                 |  |
|                                                                         |                                      |                 |  |

You will be prompted to give this new file a name, give it an appropriate name (probably related to the original Visilogic project file name) and save.

The program will build then save a new .udc file for use with UniDownloader

Open your UniDownLoader software available from

<u>http://www.unitronics.guru/i4SoftwareUtilities.html</u> and at the top left of the screen you can select the 'Open Runner Design' icon. This will bring up a file explorer which you can use to locate the .udc file you saved previously.

Telephone: 01480 395256 www.i4automation.co.uk sales@i4automation.co.uk

## i4 Automation Ltd

## Creating file to download to PLC via UniDownLoader

| UniDownloader 5.0.24 |                     | _          | $\times$ |
|----------------------|---------------------|------------|----------|
| 🖻 🖶 🕨 🔳 😰 📲          | л                   |            |          |
| Op                   | en UniDownloader De | sign file. |          |
| ltems to Execute     |                     |            |          |
| Items                | Status              |            |          |
|                      |                     |            |          |
|                      |                     |            |          |
|                      |                     |            |          |
|                      |                     |            |          |
|                      |                     |            |          |
|                      |                     |            |          |
|                      |                     |            |          |

Once you have opened your .udc file in UniDownLoader you can download this program to your PLC by hitting the 'Run' icon at the top of the screen.

|            | Design file: Test.U | DC, for PLCs of SM43J family. |  |
|------------|---------------------|-------------------------------|--|
| Items to E | xecute              |                               |  |
| Load       | Items               | Status                        |  |
| <b>v</b>   | Application         | Waiting for execution         |  |
|            |                     |                               |  |

You will be prompted to enter Communication setting before the download can begin, enter these as you would when communicating with a PLC in VisiLogic. Once these have been entered correctly and a communication between PC and PLC has been established the download will begin.

| 🖶 Communication - PC settings                                                       | $\times$ |  |  |  |  |  |  |  |  |  |
|-------------------------------------------------------------------------------------|----------|--|--|--|--|--|--|--|--|--|
| 🔜 🚔 🔛 🕄 🎬 🔮                                                                         |          |  |  |  |  |  |  |  |  |  |
| Select Connection Type: Serial                                                      |          |  |  |  |  |  |  |  |  |  |
| PC Port: COM 3                                                                      |          |  |  |  |  |  |  |  |  |  |
| Baud Rate: 57600 💌                                                                  |          |  |  |  |  |  |  |  |  |  |
| TimeOut: 1 sec 💌 Retries: 3 💌                                                       |          |  |  |  |  |  |  |  |  |  |
| Communicate with OPLC<br>Direct Connection Force M90, Jazz Within Network (Unit ID) |          |  |  |  |  |  |  |  |  |  |
| OPLC Information                                                                    |          |  |  |  |  |  |  |  |  |  |
| Model:                                                                              |          |  |  |  |  |  |  |  |  |  |
| Hardware Rev:<br>OS Version:                                                        |          |  |  |  |  |  |  |  |  |  |
| Get OPLC Information                                                                |          |  |  |  |  |  |  |  |  |  |
| Exit                                                                                |          |  |  |  |  |  |  |  |  |  |
|                                                                                     |          |  |  |  |  |  |  |  |  |  |

Tom Johnson July 2017